## **Using Malwarebytes Tutorial**

This is a program used to destroy malware on a computer.

1. Click on Start, All Programs and find Malwarebytes' Anti-Malware to start the program.

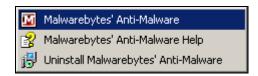

2. Once the program is launched click on the **Update** tab and click on **Check for Updates**. Button to get the latest updates.

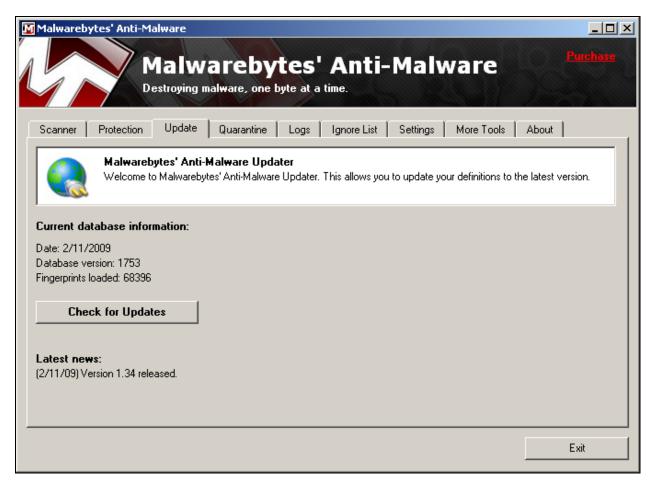

3. Click on the **Scanner** tab and select **Perform quick scan** and click the **Scan** button.

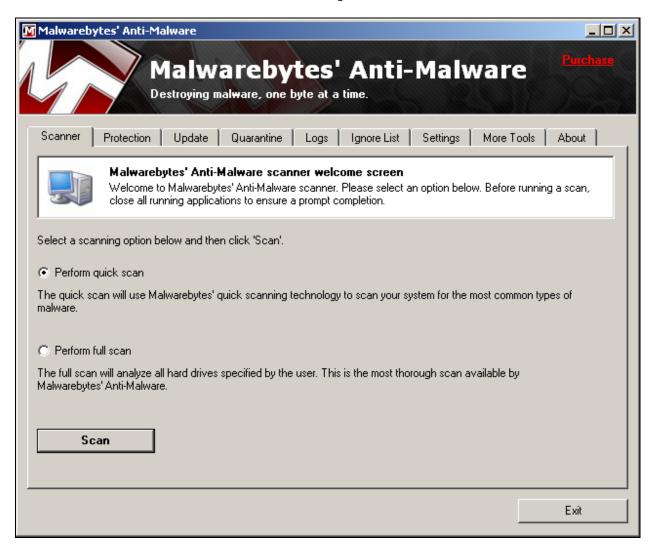

4. This process could take a while so let it run as you use your computer for other tasks.

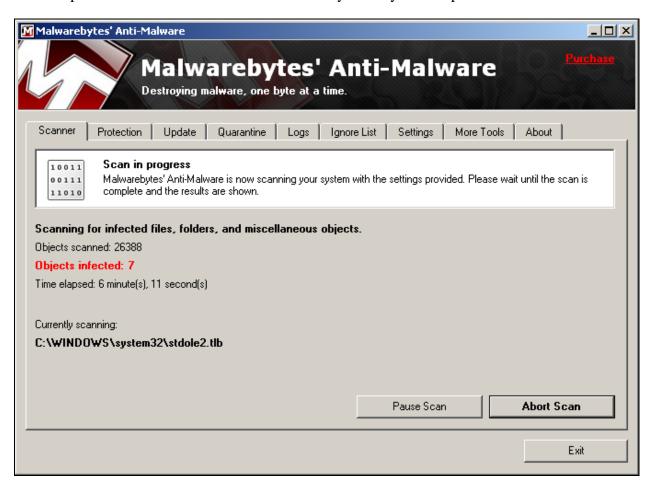

5. Once the scan is complete a **Malwarebytes**' dialog box appears. Click the **OK** button.

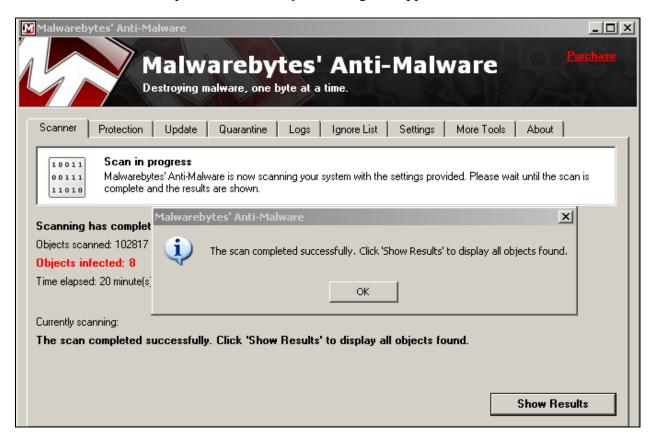

6. Click the **Show Results** button. Click the **Remove Selected** button to remove all the results in the list.

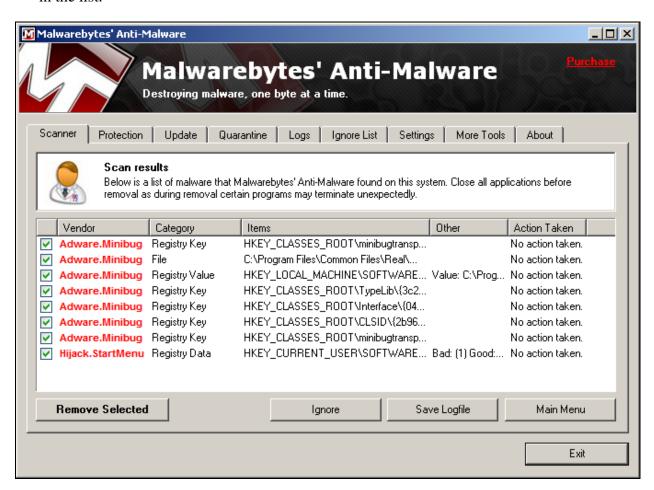

7. A mbam-log **Notepad** window appears that you can close.

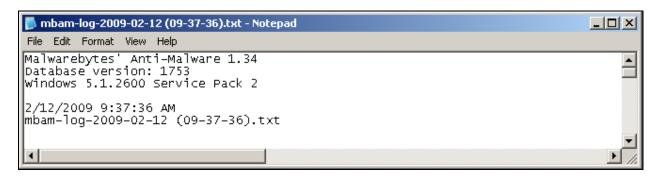

8. A **Malwarebytes' Anti-Malware** dialog box appears that you can click on **Yes** to continue to restart your computer.

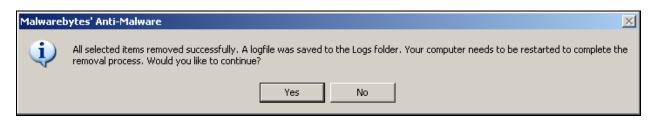